## **ALLEGATO E**

**Portale AIA - VIA - informatizzazione e domanda on-line**

### **PORTALE VALUTAZIONI ED AUTAROZZAZIONI AMBIENTALI**

### GENERALITÀ

Il portale deve rispondere a tutte le esigenze dei portatori d'interesse nella specifica materia ambientale e deve avere il compito di:

 ricevere tutte le istanze, la documentazione tecnica, nonché tutta la documentazione richiesta per completare l'iter burocratico previsto;

 attivare la procedura di protocollazione, di apertura del fascicolo, di controllo della documentazione allegata all'istanza per la conformità amministrativa della stessa;

#### PRASSI DA SEGUIRE NELLA PRESENTAZIONE DELLE ISTANZE

Per la presentazione delle istanze si deve seguire sostanzialmente le seguenti fasi:

# 1. Andare all'indirizzo: **<http://valutazioniambientali.regione.marche.it/>**:<br>  $\begin{array}{r} \star \to \infty \text{ (i) Non-sic} \end{array}$

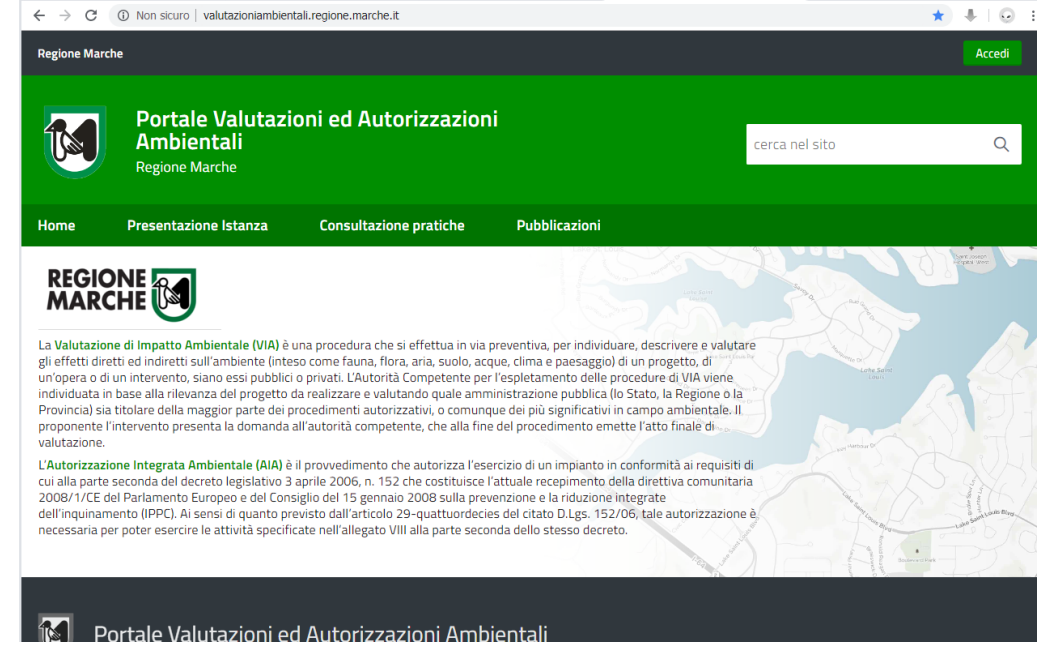

2. Accedere con l'autenticazione con "COHESION":<br>  $\leftarrow \rightarrow c$  (a cohesionz.regione.marche.it/5A/Accedicohesion.aspx?auth=PGRzoXV0aGB4bWww.cz4c2k9ImhodHA6Lv93d3cudzMub3JnLzIwMDEWWEIMU2NoZWIh... • 5 | 4 | 62

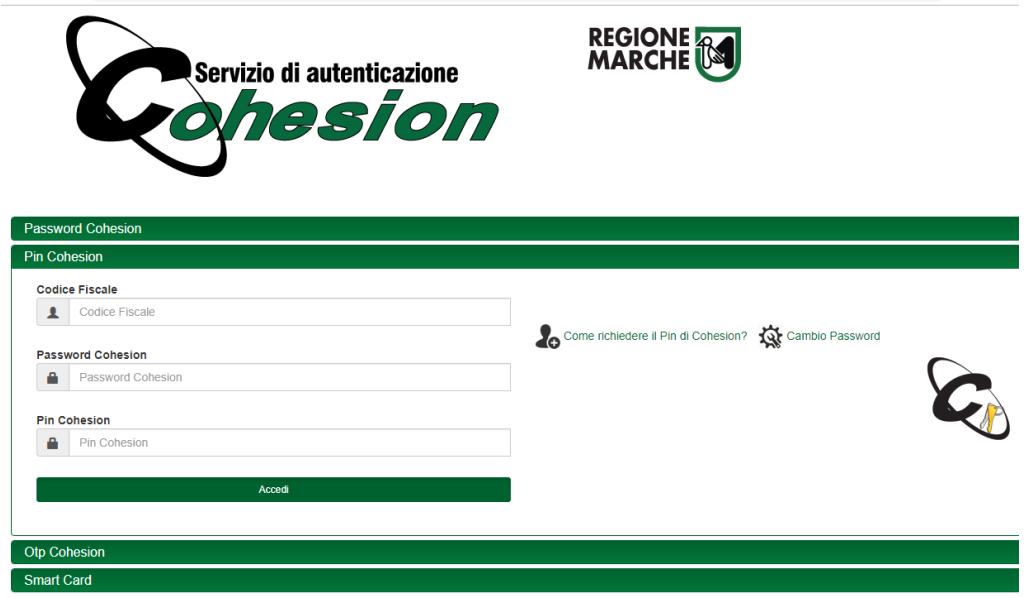

3. Nella sezione "PRESENTAZIONI ISTANZA" scegliere la tipologia di procedimento che si intende attivare:

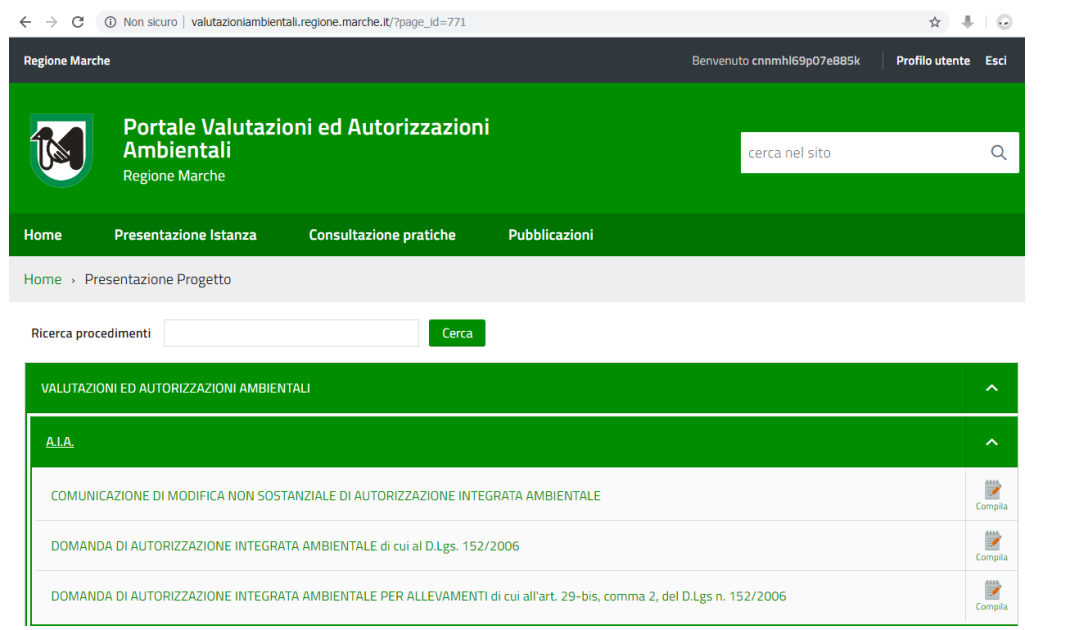

![](_page_2_Picture_13.jpeg)

4. Compilare tutti i passi obbligatori che sono richiesti dalla procedure scelta:

![](_page_3_Picture_21.jpeg)

5. Spedire la domanda una volta compilati i passi precedenti con allegata la documentazione:

![](_page_3_Picture_22.jpeg)